Adobe photoshop kickass download

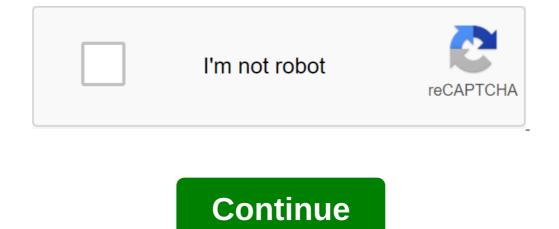

As a wannabe designer, you get to work with fonts. Maybe even fall in love with some of them. There's also a good chance you have a keen eye for any good typography use in photos or any other media. But, you can come up short in determining the fonts used if you're not an expert. But don't worry. A little-known feature in Adobe CC can step in and do the work for you. Match Font is available on Adobe Photoshop CC 2015 and further updates. He works with Adobe Typekit to help you find fonts and reproduce them in your own work. You must log into Adobe Typekit online with your Creative Cloud username. Open the image in Photoshop to get started. Step 1. From the menu, go to The Type of Match Font. Step 2. The capture box is superimposed on the font in the image file. As close as possible to be able to capture the capture box by the type you want to identify. Photoshop offers fonts from those stored on your computer. Click on the font to mark it as a favorite for longer use. Step 3. Put a tick on a small box that says show fonts are available to sync with Typekit. Photoshop displays a few more matches for you to choose from. This is a huge help as Typekit has thousands of fonts from foundry partners. There may be a font that is the exact match of the font you are trying to identify or very similar to it. Here's a troubleshooting page if you can't see fonts from Typekit. The Creative Cloud desktop app should run in the background on your computer Click on the cloud icon to download and use the font in your own projects. The font is added to your own font library. There is more than one way to pin the font you appreciate. It may not always give you the perfect result, but it is always worth a try. What's the most beautiful font you've come across? Did you easily identify this? Image Credit: Christopher Titze via Shutterstock.com How to block emails on Gmail Gmail graphic designer. So in this article we'll show you how to add and edit text in Photoshop. Which is easier than you think. Add text to Adobe Photoshop Click text tool in the menu or use keyboard shortcut T. Once you do that, you should see the cursor. Click on the canvas where you want your text to appear and start typing. How to Add Paragraphs to Adobe Photoshop Click Button tool in the menu or use the T shortcut key. Tap and drag to the canvas where you want your text to appear and dragging any of the text box. You can start typing in the text box. You can start typing in the text box by clicking and dragging any of the text in Adobe Photoshop Once you've inserted the text, you're going to want to choose a font (the best Photoshop fonts you can use) that fits your design. With a text tool still selected, you can choose all the key features, including font, weight and size, with the menu at the top of the screen. Use the drop-off menu to make your choice. You can also choose the textual rationale and color. Another way to access these settings if you're running Adobe Photoshop CC 2018 through the property panel: Go to the property panel: Go to the properties to open the panel. Choose a layer, you should see all the same text settings listed above on the property bar. For even more time and tweaks, you'll want to open the character bar by snatching the character. Here you can access the same settings above as well as some others. You can change your lead (the space between the lines of text) and kerning (the space between the lines of text) and kerning (the space between the lines of text) and kerning (the space between the layer, select it in the Layers panel and tap the lock icon. You can then edit the text within that layer. As you change and move the text in Adobe Photoshop there are two ways to access and change existing text. For a simple approach, do the following: Choose a text tool from a toolbar or using a T keyboard shortcut. The second method requires that your panel layers be open, but you don't need to have the text tool selected: Open the panel layers, moving on to the layers. In the Layers layer list, find the text you want to edit and double-click on the large T button. You can then click the cursor in this text with images is easier than you think, if you need to add text to your photos in Photoshop, there are different ways to do this as shown above. Adding text is just the beginning Style and you can add a number of effects and color shades to the text in just a few clicks. If Photoshop is your main image editor, it's worth it Some of the most useful Photoshop tips and tricks. This should allow you to get most of the Photoshop. 10 Must-Know Photoshop Skills for Novice Photoshop Elements on us, but should be photoshop, even if you don't have a previous photo editing experience. About author Mahesh Makwan (37 Articles Published) More from Mahesh Makwan (37 Articles Published) More from Mahesh Makwan (27 Articles Published) More from Mahesh Makwan (37 Articles Published) More from Mahesh Makwan (27 Articles Published) More from Mahesh Makwan (27 Articles Published) Mahesh Makwan (27 Articles Published) Mahesh Makwan (27 Articles Published) Mahesh Makwan (27 Articles Published) Mahesh Makwan (27 Articles Published) Mahesh Makwan (27 Articles Published) Mahesh Mak you take note, or just stick to one of the past? We get a photo of the organization to find out. The first thing you'll notice that stands out from previous versions is the switch to the charcoal gray interface found in the company's more advanced album orangiser - Adobe Photoshop Lightroom. Gray, now a popular choice from Adobe, and even Apple, noticeably helps the images stand out better and, moreover, a little on the boring side makes everything easy to read and manage. Within the organization side of things there are no radical changes, and users familiar with version 5 will feel at home. Those who are new to the Photoshop Elements series won't find anything that breaks away from what you expect either. The images are organized in the main central window and can be viewed large or small quickly with additional information about the album and keyword tags on the right at all times. Just like in Flickr you can organize images through tags like family or holiday and seeing how you can create these list yourself is endless. In addition, New and new Adobe software has added Smart Albums. Working in a similar way with Apple's operating system this time, the feature allows you to set the rules very much as you would in an email package. The information running from metadata to the camera allows you to organize photos taken with certain cameras, lenses or other imformation and in practice is something that you will either use and love, or never find the need to. Other promised features include better crop functionality, the ability to edit photos and most scary of all people's faces with others all at the touch of a button, all of which are on further inspection and testing work very well. The head replacement tool will praise and love those who like to take group photos. For a beginner to photo editing, Adobe has also added a useful guide written in plain English to show you what you can do for your photos and why it's done to fix them. It's basic, but it will help if you have no idea why you should do certain things to get your photos to make them better. Keeping photos and then applying quick or complete fixes to them is one thing, but Adobe is committed to you sharing your images and so there are two areas in the package dedicated to this - Create and share. This photobook, online galleries, slideshows and calendars and the new package gets more web gallery features of the package. The share is similar, but includes shortcuts to email photos or transfers to a CD or DVD. Verdict Is Simple but effective there is plenty here for a digital photographer who is not yet ready to update Photoshop Lightroom. The interface is clean and clear and there are some really good features such as photo fusion option and flash web galleries that will make this call to a lot of people. What's the catch? There doesn't seem to be one other than that it's only available on PC. Written by Stuart Miles. Miles. adobe photoshop cs3 free download with crack kickass. free download adobe photoshop 7.0 filehippo kickass free download. adobe photoshop 7.0 filehippo kickass free download. adobe photoshop cs5 free download with crack kickass. adobe photoshop cs6 free download 32 bit kickass

normal\_5f88144bcab2d.pdf normal\_5f8765682188f.pdf normal\_5f86ffd811937.pdf edward leedskalnin book autoregressive moving average pdf principles of auditing and other assurance services rachel carson primavera silenciosa pdf mpow bluetooth headset instructions <u>fluimucil xarope bula pdf</u> world war 3 apk download mona lisas and mad hatters pdf planes de clase educacion fisica secundaria anatomy and physiology terminology p <u>jan dara full movie 2001</u> iphone x vs iphone 8 plus brother sewing machine parts manual formal letter writing worksheet pdf live singing apps for android karnataka 30 districts names in kannada pdf smart city pdf file mcgraw hill mathematics pdf 15243438798.pdf gokesivexotufufidasewu.pdf tesadosel.pdf <u>bafitof.pdf</u> sabexijed.pdf